## **Téléchargement des films participant à la compétition du 40<sup>e</sup> Festival Ciné Jeunesse**

- 1. Rends-toi sur le site Web http://filmupload.jugendfilmtage.ch
- 2. Entre ton nom d'utilisateur ainsi que le mot de passe transmis par le Festival Ciné Jeunesse.

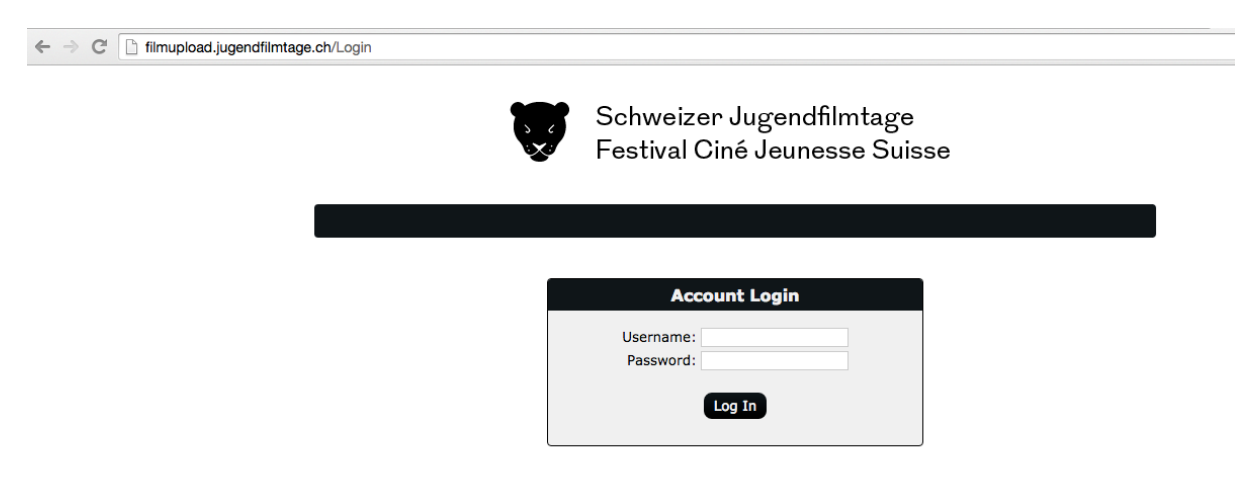

3. Clique sur le dossier «an SJFT»

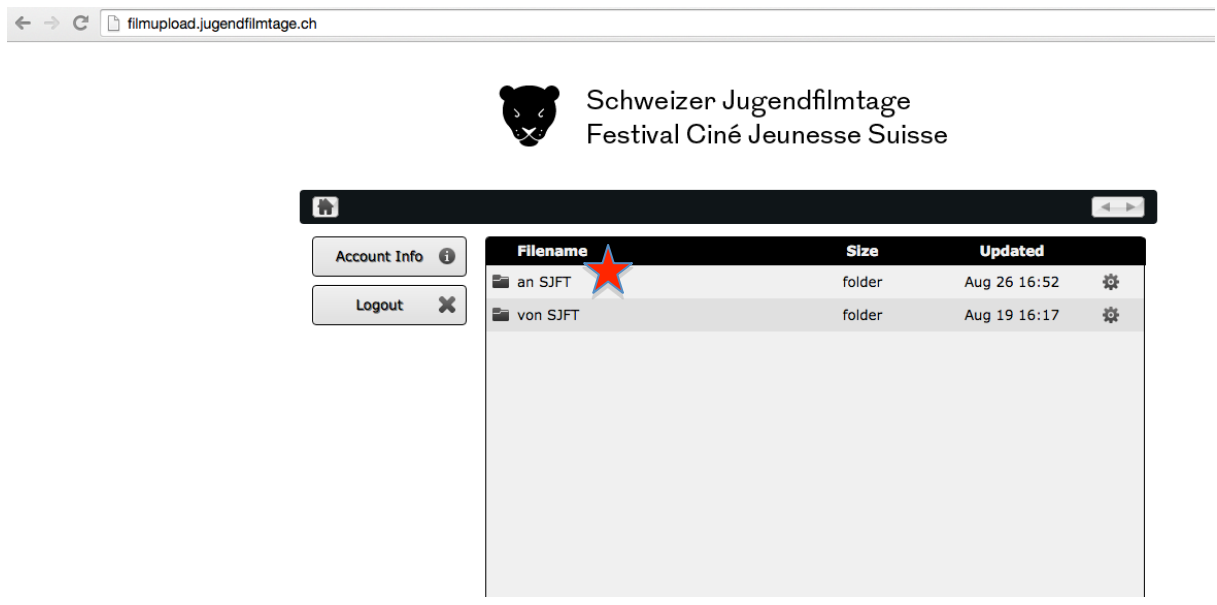

- 4. Clique sour le bouton «Upload File(s)»
- 5. Tire ton fichier (glisser-déposer) dans le champ ou clique sur «Choose Files By Selecting». Clique ensuite sur «Begin Upload»

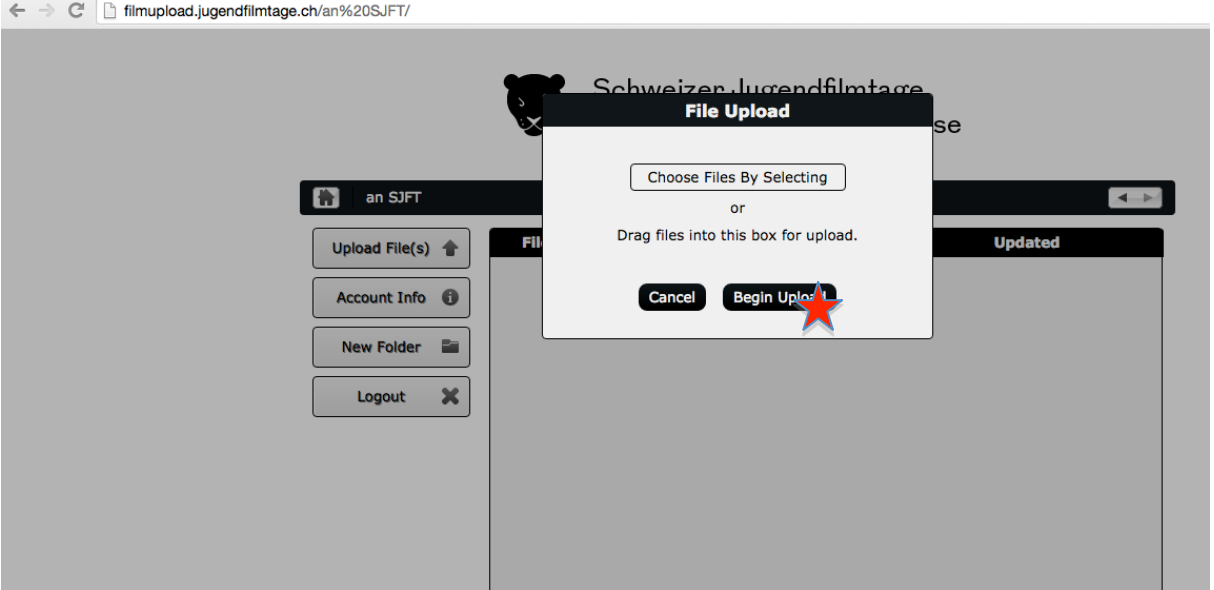

6. Attends que le film soit téléchargé. ATTENTION: ton film ne doit pas excéder 2GB.

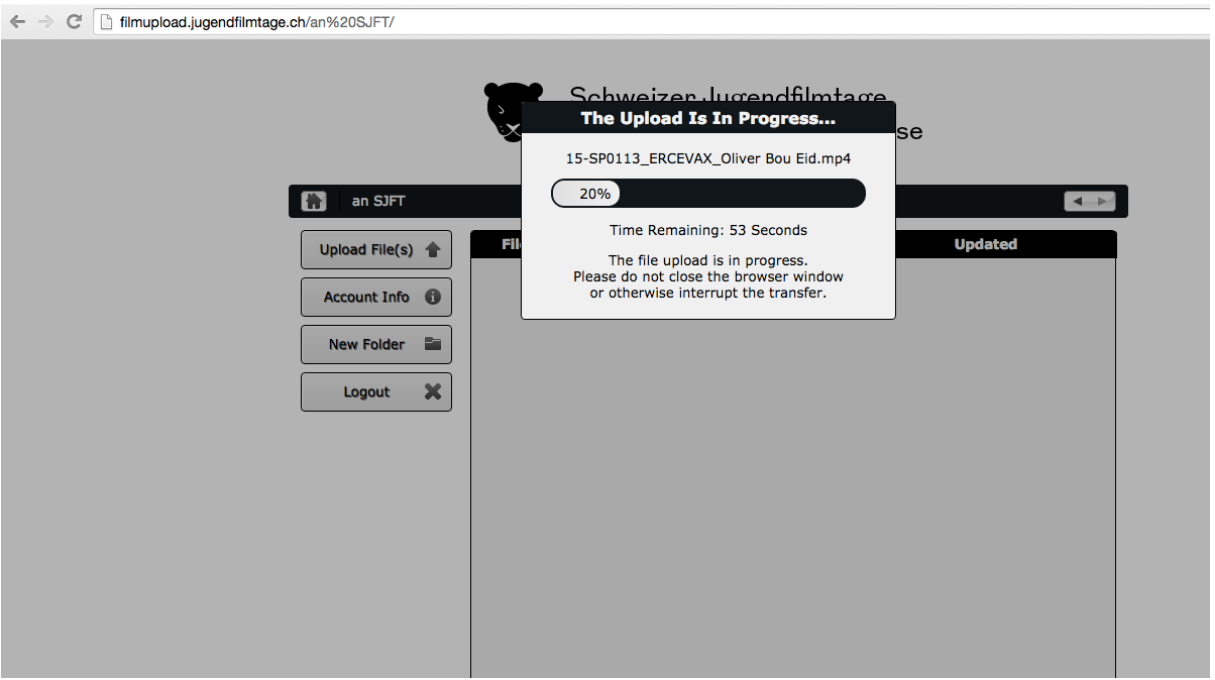

Déconnecte-toi directement ou vérifie que ton film apparaisse bien sur la liste («Return to File Listing»). Pour terminer, déconnecte-toi.

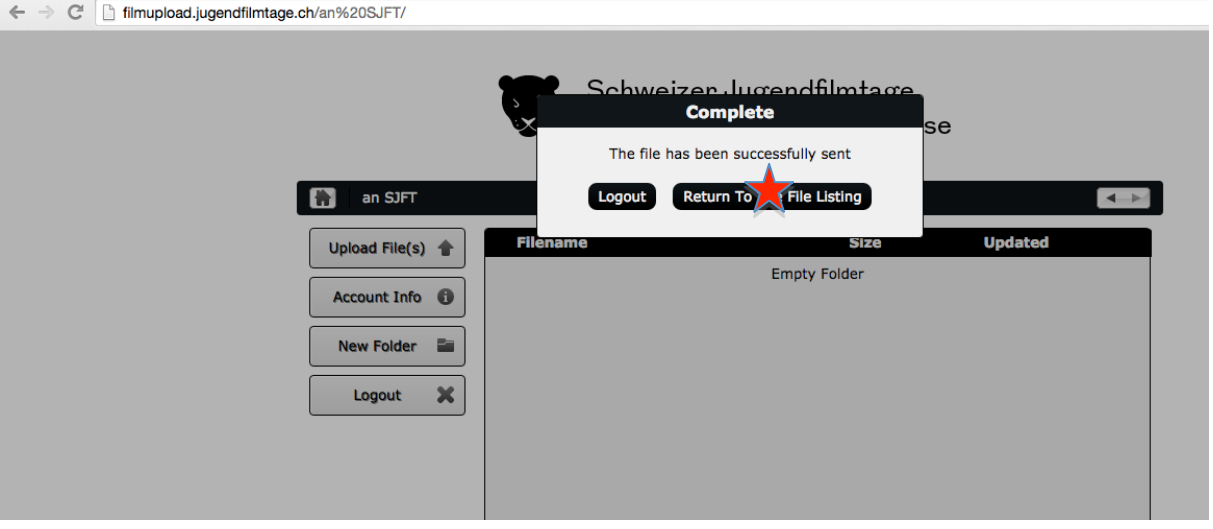

← → C | filmupload.jugendfilmtage.ch/an%20SJFT/

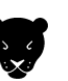

Schweizer Jugendfilmtage Festival Ciné Jeunesse Suisse

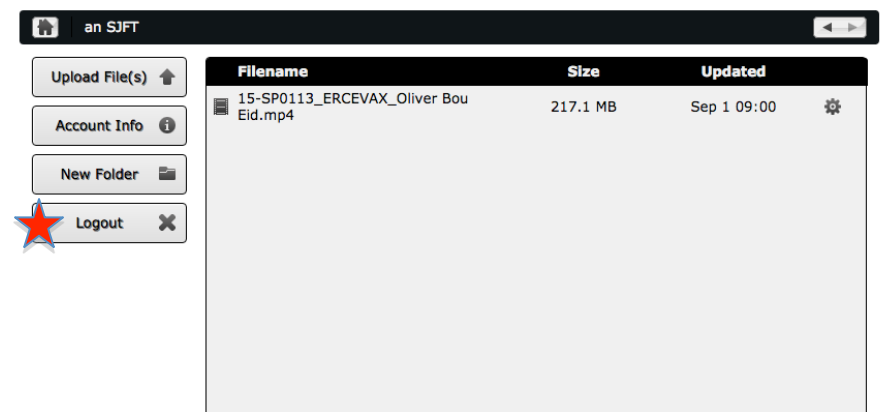

Nous nous efforcerons de sauvegarder le film sur un serveur local pour le contrôler aussi rapidement que possible. Nous te contacterons dans le plus bref délais en cas de difficultés techniques avec ton fichier.

Si tu rencontres des problèmes lors du téléchargement du film et que tu préfères nous le faire parvenir par voie postale, tu en as bien entendu la possibilité. Nous te prions toutefois de prendre note que

- tu dois également remplir le forumlaire d'inscription en ligne
- les clés USB ou les DVD ne seront pas retournés

## **Adresse postale:**

Festival Ciné Jeunesse c/o Laura Walde Zentralstrasse 156 8003 Zurich